**Hi226 用戶手冊**

<span id="page-0-1"></span><span id="page-0-0"></span>IMU/VRU姿態測量模組, Rev 1.0

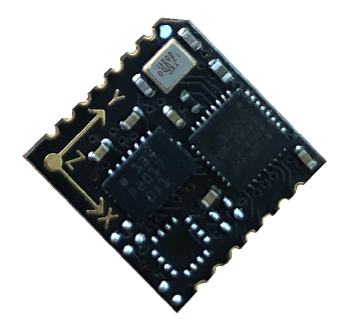

# **目錄**

```
Hi226 用戶手冊
  目錄
  簡介
  主要特性
    板載感測器
     通訊接口及供電
  硬體參數
     尺寸
     引腳定義
  坐標系定義
  性能指標
     姿態角輸出精度
    陀螺儀
    加速度計
    模組數據接口參數
  感測器校准
    加速度計和陀螺儀
  安裝及焊接
  應用指南
     模組與PC機連接
     模組與MCU進行連接
  序列埠通訊協議
  序列埠數據包
       數據包總覽
       產品支援數據包列表
       0x90(用戶ID)
       0xA0(加速度)
       0xB0(角速度)
       0xC0(磁場強度)
       0xD0(歐拉角)
       0XD1(四元數)
       0XF0(氣壓)
       0X91( IMUSOL)
     出廠默認數據包
     數據幀結構示例
       數據幀配置為 0x90,0xA0,0xB0,0xC0,0xD0,0xF0 數據包
       數據幀配置為 0x91 數據包
  AT指令
          AT+ID
          AT+INFO
          AT+ODR
          AT+BAUD
          AT+EOUT
```
[AT+RST](#page-17-5)

[AT+SETYAW](#page-17-6) [AT+SETPTL](#page-17-7) [AT+URFR](#page-18-0) 附錄A - [評估板](#page-18-1) [評估板簡介](#page-19-0) [從評估板上取下產品](#page-19-1) 附錄B - [韌體升級與恢復出廠設定](#page-19-2)

# <span id="page-2-0"></span>**簡介**

Hi226是一款超低成本、高性能、小體積、低延時的慣性測量單元(IMU),本產品整合了三軸加速度計、三軸陀螺儀和一款微控制器。 可輸出經過感測器融合算法計算得到的基於當地地理坐標的三維方位數據,包含無絕對參考的相對航向角,俯仰角和橫滾角。同時也可 以輸出校准過的原始的感測器數據。

典型應用:

<span id="page-2-1"></span>掃地機/室內小型機器人/低速雲台控制

# **主要特性**

## **板載感測器**

- <span id="page-2-2"></span>三軸陀螺儀, 最大量程: ±2000°/s
- <span id="page-2-3"></span>三軸加速度計, 最大量程:±8G

## **通訊接口及供電**

- 序列埠(兼容TTL 可直接與5V 或3.3V 序列埠設備連接)
- 供電電壓:3.3 (+/- 100 mV)
- <span id="page-2-4"></span>最大峰值功耗:32mA

# **硬體參數**

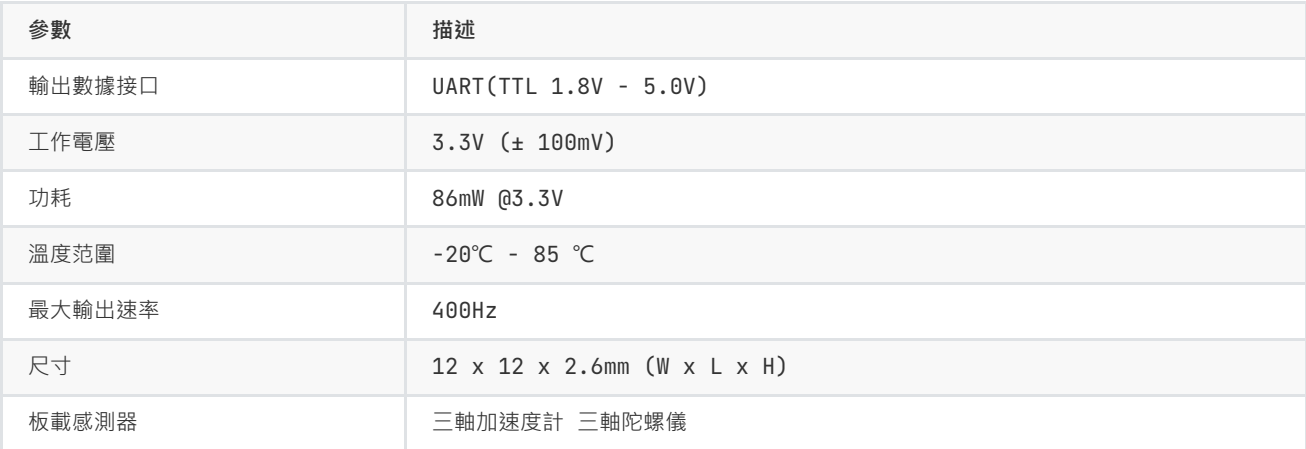

<span id="page-2-5"></span>**尺寸**

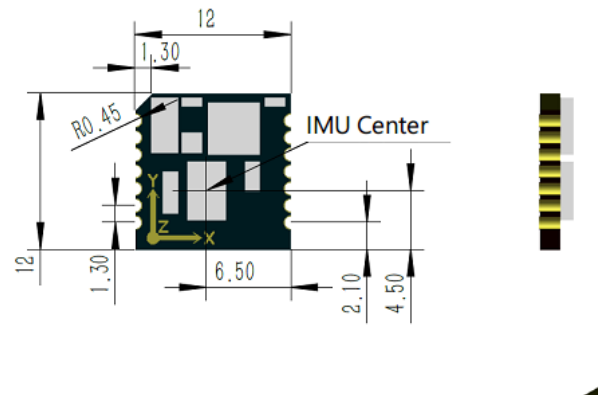

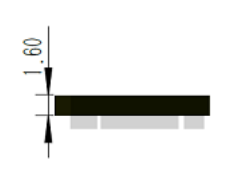

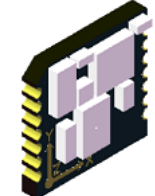

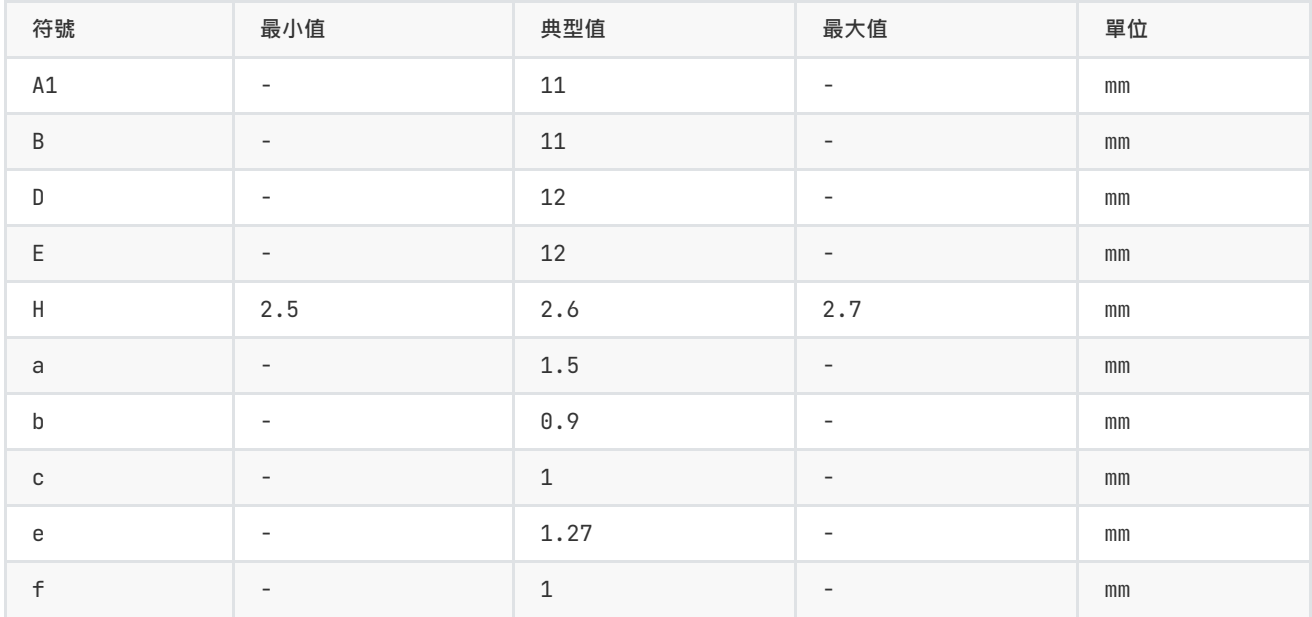

## **引 腳 定 義**

<span id="page-3-0"></span>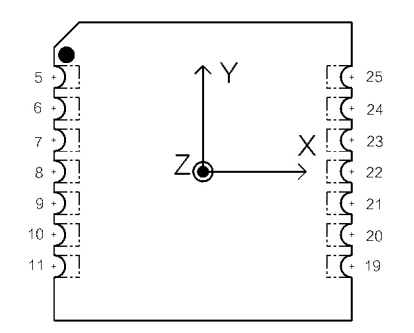

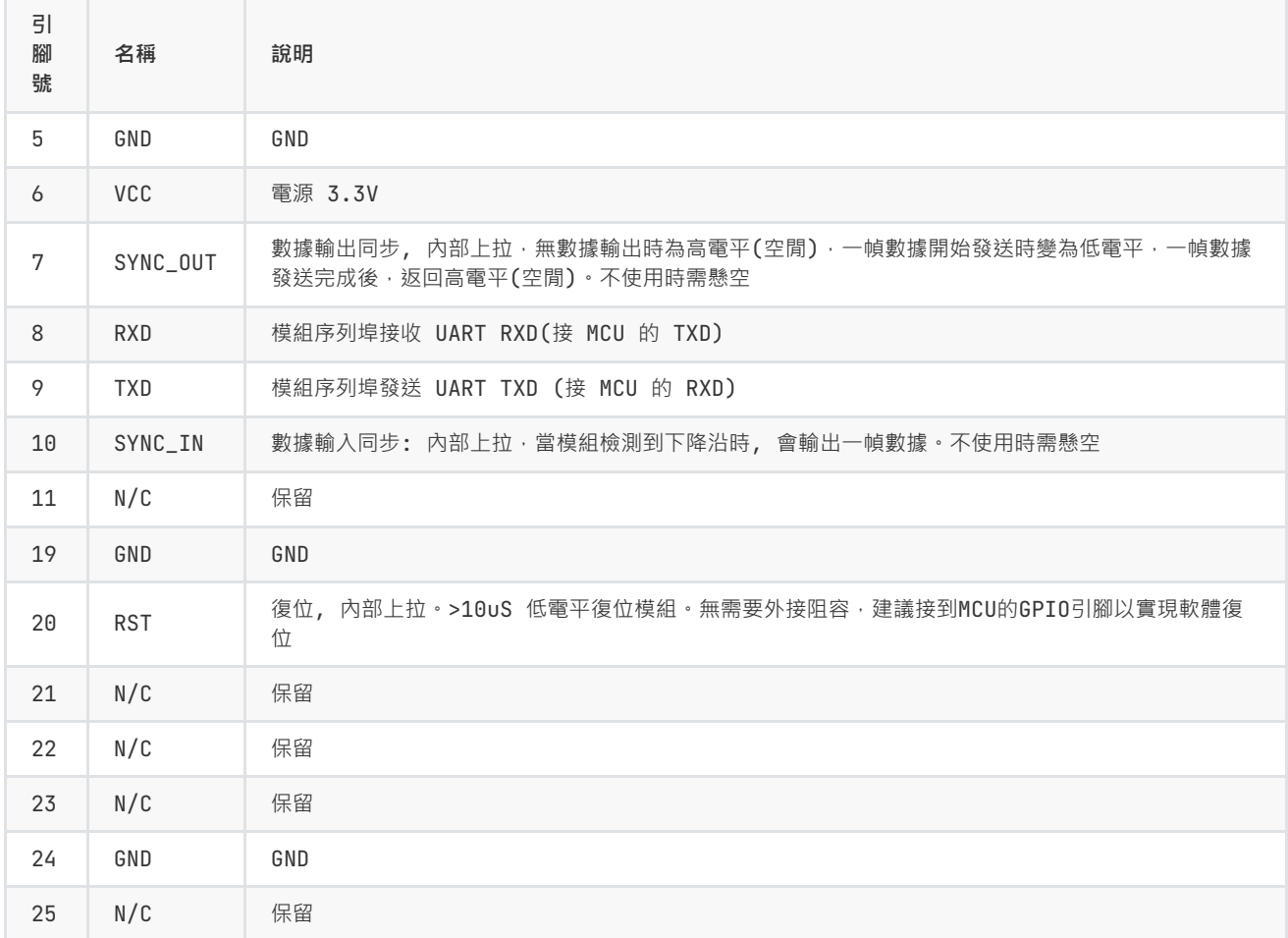

# **坐標系定義**

載體系使用 前-左-上(FLU)右手坐標系。其中歐拉角旋轉順序為 ZYX(先轉Z軸,再轉Y軸,最後轉X軸)旋轉順序。具體定義如下:

- 繞 Z 軸方向旋轉: 航向角(也稱Yaw 或  $\psi$ (讀作:psi)) 范圍: -180° 180°
- 繞 Y 軸方向旋轉: 俯仰角(也稱Pitch 或  $\theta$ (讀作:theta))范圍: -90°-90°
- 繞 X 軸方向旋轉:橫滾角(也稱Roll 或  $\phi$  (讀作:phi))范圍: -180°-180°

如果將模組視為飛行器的話。X 軸應視為機頭方向。當感測器系與慣性系重合時,歐拉角的理想輸出為:Pitch = 0°, Roll = 0°, Yaw =  $0^{\circ}$ 

<span id="page-4-1"></span><span id="page-4-0"></span>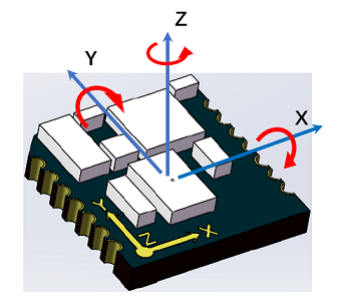

# **性能指標**

## **姿態角輸出精度**

<span id="page-5-0"></span>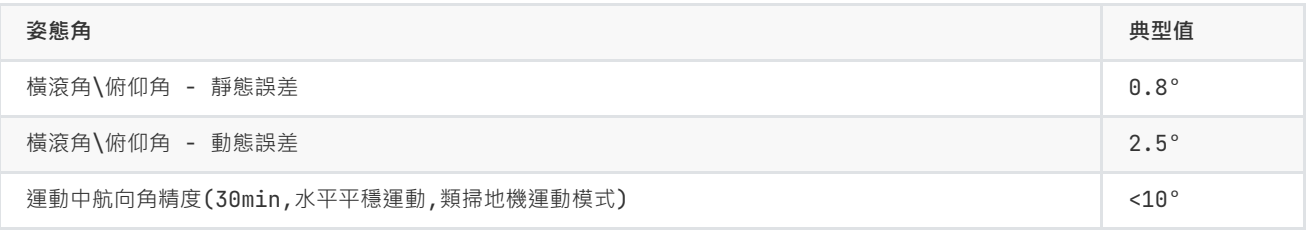

## **陀螺儀**

<span id="page-5-1"></span>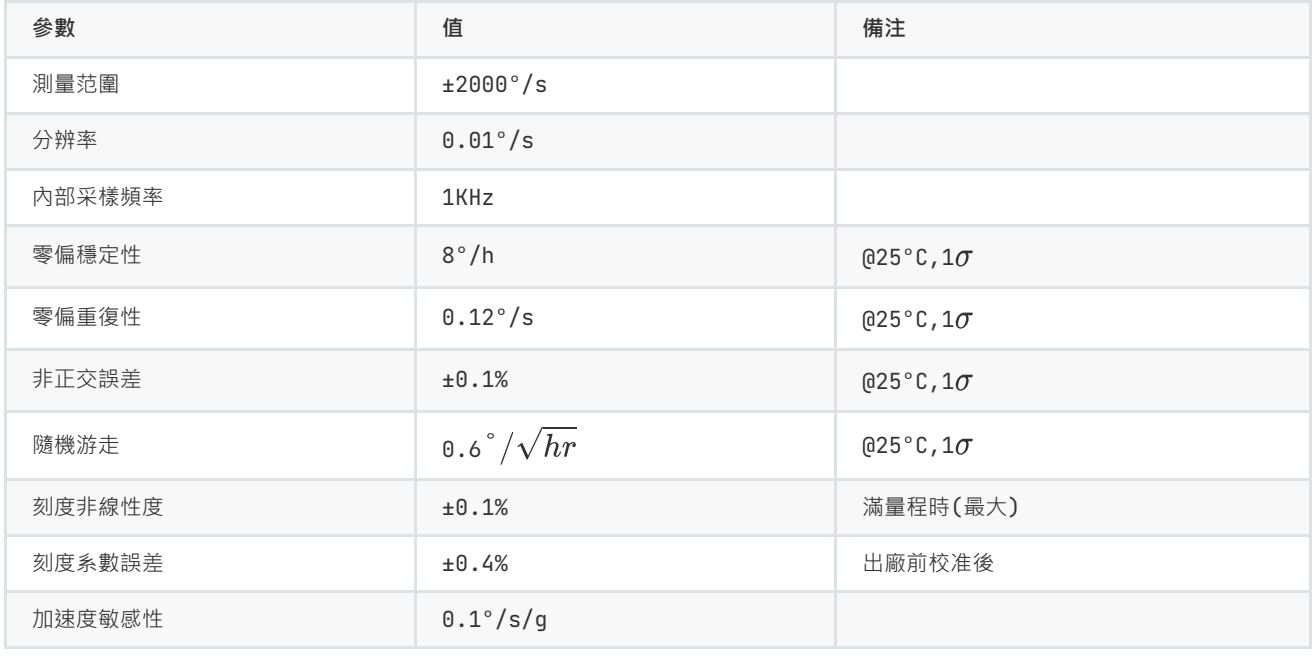

陀螺Allan方差曲線

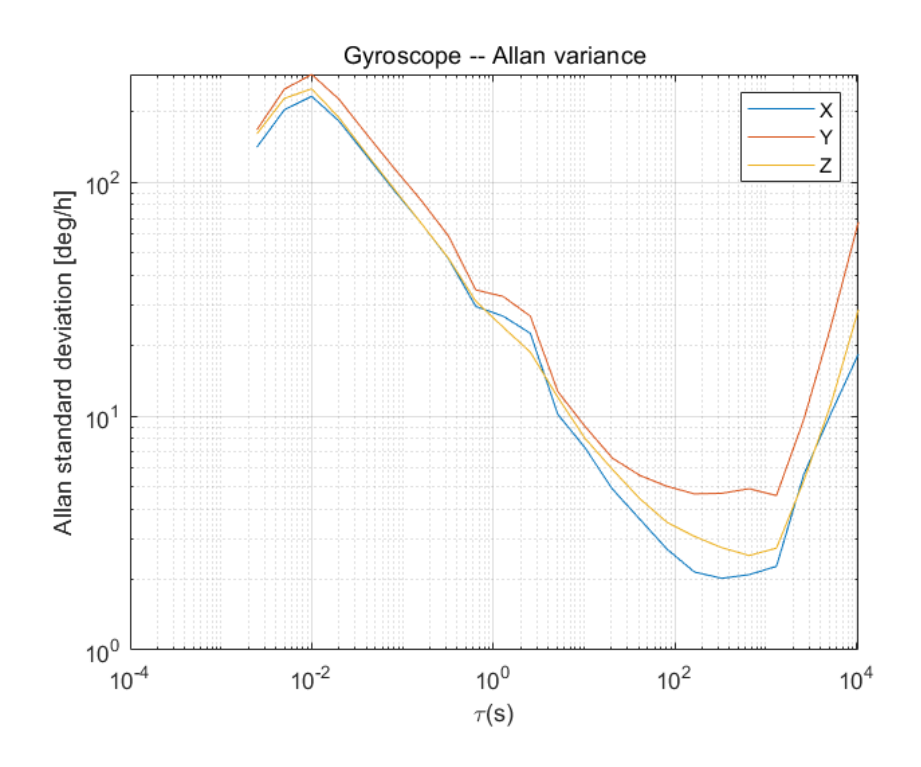

## **加速度計**

<span id="page-6-0"></span>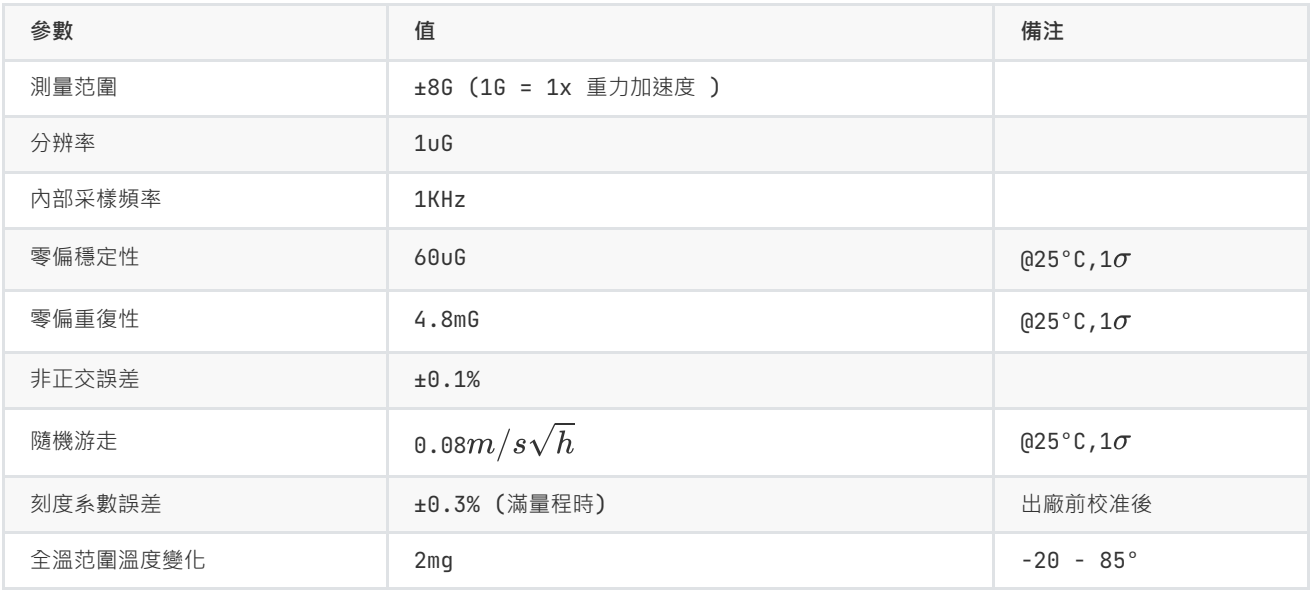

加速度Allan方差曲線

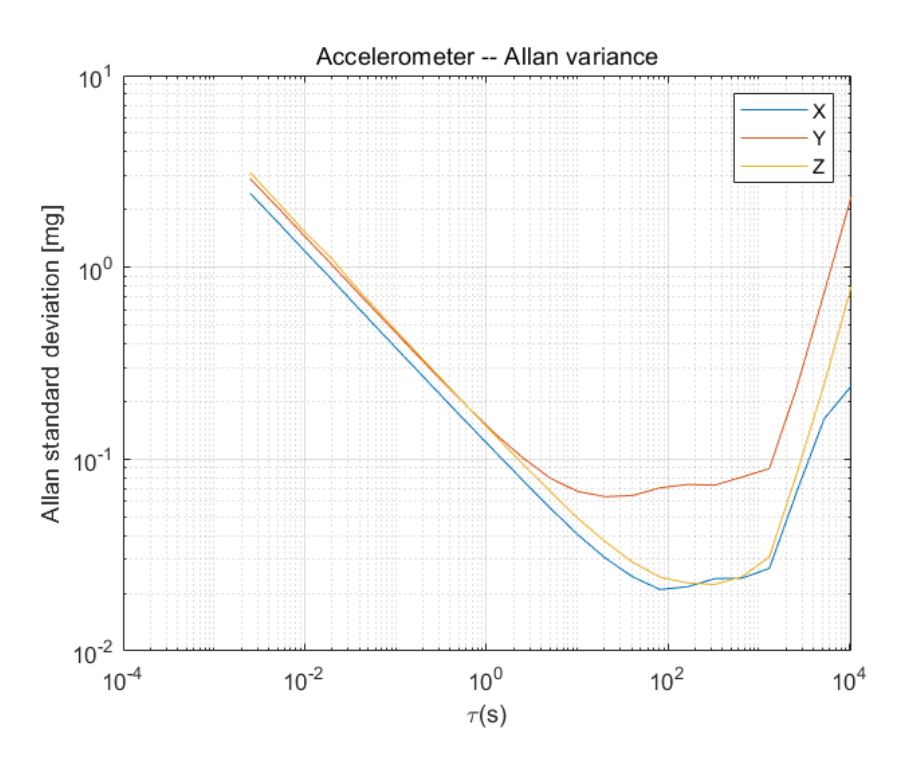

## **模組數據接口參數**

<span id="page-6-1"></span>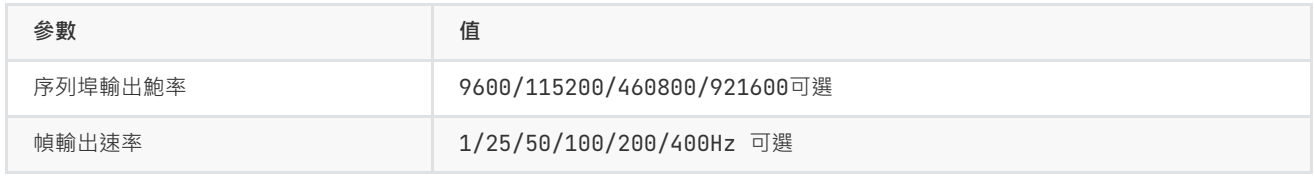

# <span id="page-6-2"></span>**感測器校准**

## **加速度計和陀螺儀**

加速度計和陀螺儀在出廠前經過比例因子誤差,非正交誤差和零偏誤差校准,校准參數保存在模組內部。其中陀螺儀出廠前還經過溫補 校准,校准參數保存在模組內部。

# **安裝及焊接**

1. 安裝位置請遠離PCB容易形變點,盡量遠離PCB邊緣(>30mm),遠離PCB定位螺絲孔(>10mm)等。

<span id="page-7-1"></span><span id="page-7-0"></span>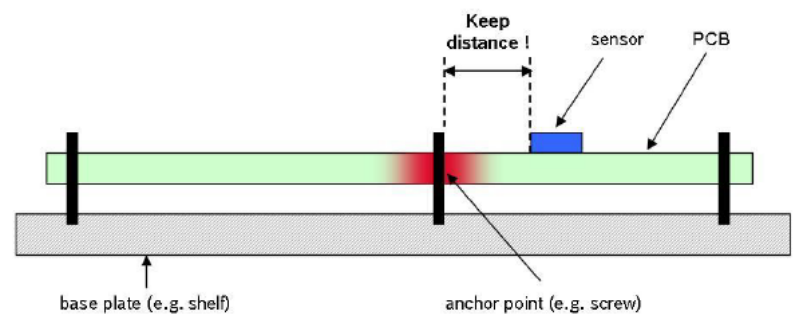

- 2. 安裝位置請遠離強磁設備,如電機,喇叭等強磁器件。
- 3. 組裝好的PCB不得使用超聲波清潔儀進行清潔。
- 4. 本產品不可使用塑封或噴塗三防漆,噴漆或塑封會造成感測器應力改變進而影響性能。

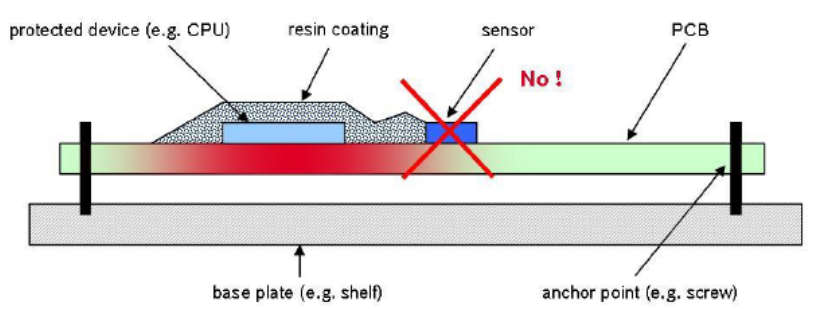

5. 推薦回流焊的爐溫曲線圖如下:

<span id="page-7-2"></span>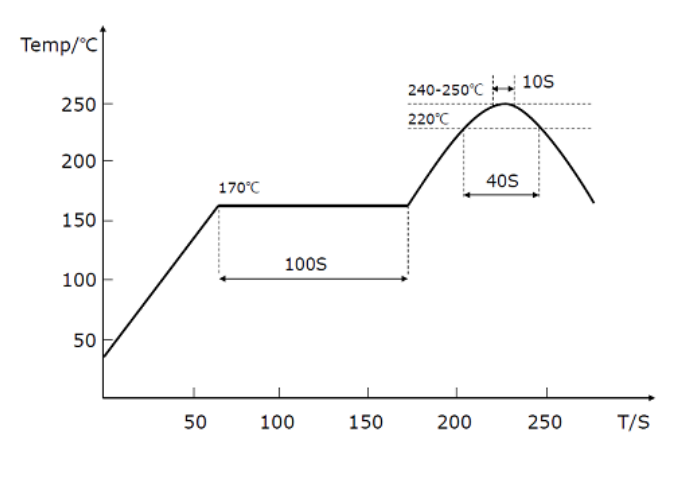

#### **注意**

回流焊最後階段需要自然冷卻,不能開啟爐子強制風冷卻,否則嚴重影響產品性能。

# **應用指南**

## <span id="page-8-0"></span>**模組與PC機連接**

建議使用評估板與PC機進行連接,評估板板載USB供電及USB轉序列埠功能,可以方便的配合PC機上的評估軟體進行性能測試。具體請 參見附錄中的評估板一節。

## <span id="page-8-1"></span>**模組與MCU進行連接**

模組與MCU通過TTL電平的序列埠進行連接,建議模組的RST引腳建議接到MCU的GPIO上。方便MCU強制復位模組。

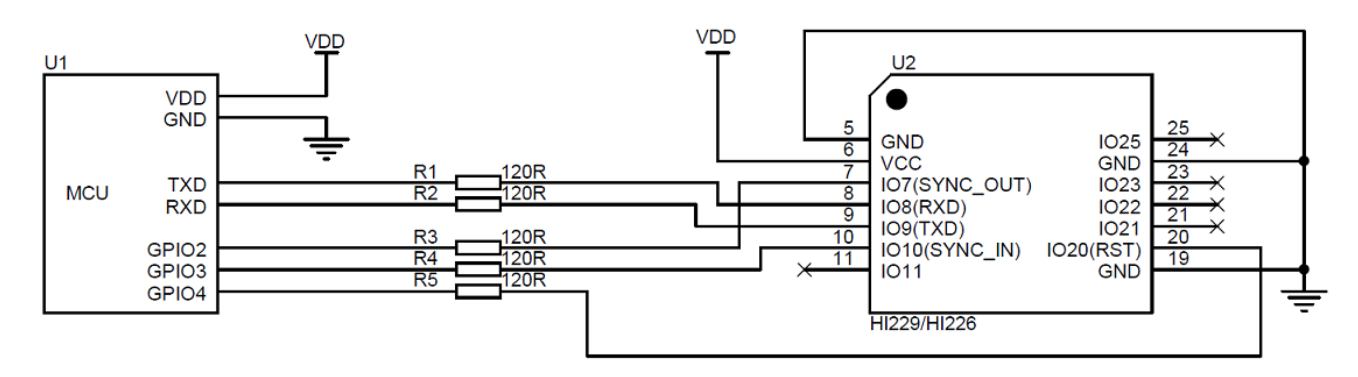

#### **注意**

- 1. 如不使用同步輸入(SYNC\_IN) 和同步輸出功能(SYNC\_OUT) 可不接SYNC\_IN 和 SYNC\_OUT。
- 2. 120歐電阻的作用是為了方便調試,並防止MCU和模組電平不匹配,可以去掉,建議保留。
- 3. VCC的電壓范圍具體參加手冊說明
- 4. 模組內置上電復位電路,RST可以不接,但是建議接到主機一個GPIO上來實現軟體復位。

# **序列埠通訊協議**

模組上電後,默認按出廠幀率(通常為100)輸出幀數據,幀格式如下:

- <span id="page-8-2"></span>序列埠數據幀結構: 1
- <幀頭(0x5A)><幀類型(0xA5)><長度><CRC校驗><數據域> 2

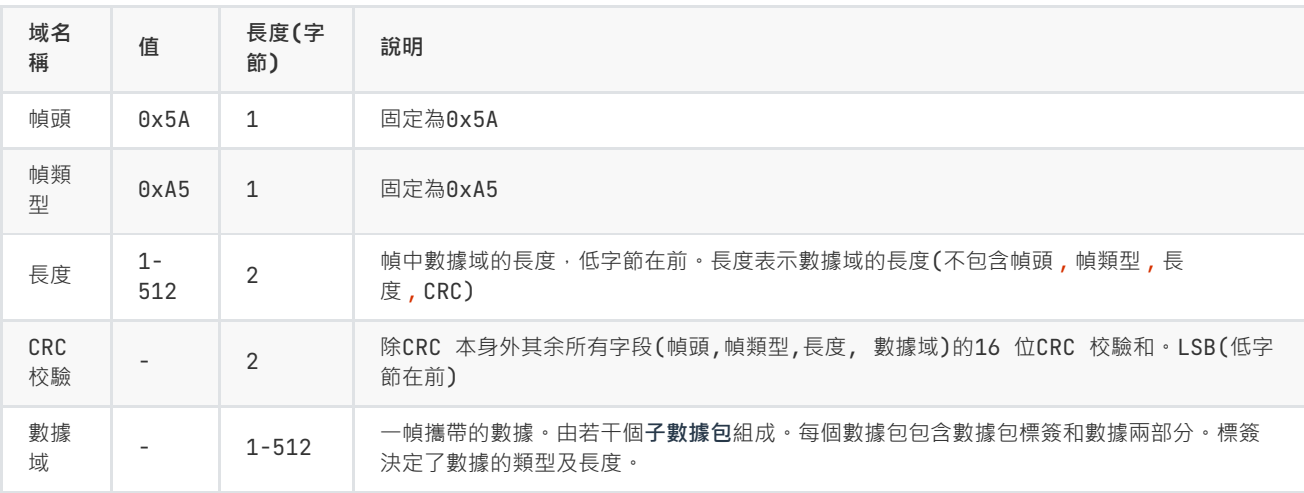

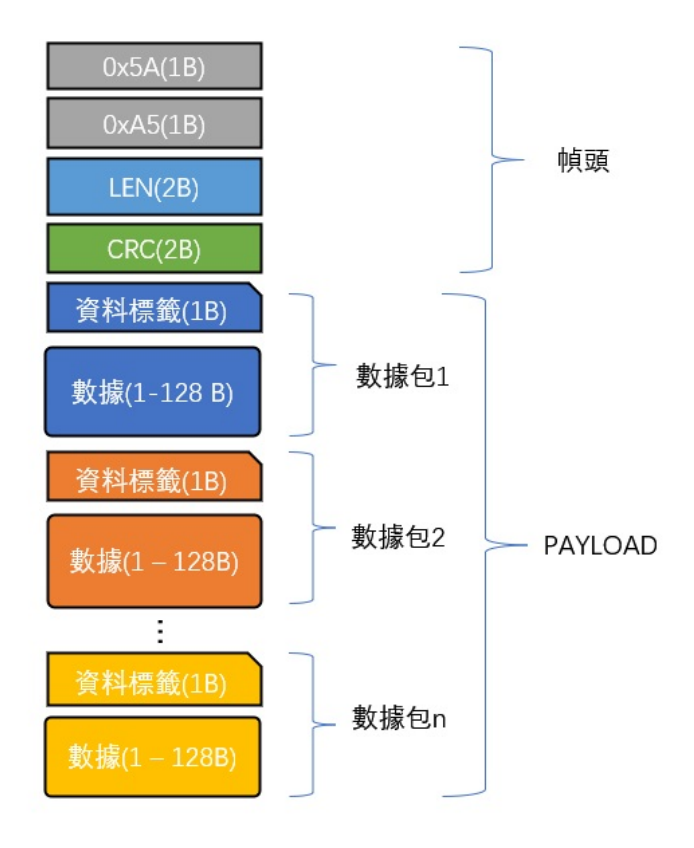

#### CRC實現函數:

```
*
1
        currectCrc: previous crc value, set 0 if it's first section
         src: source stream data
        lengthInBytes: length
   \vert \star \vertstatic void crc16_update(uint16_t *currectCrc, const uint8_t *src, uint32_t lengthInBytes)
    \vert {
        uint32_t crc = *currectCrc;
        uint32_t j;
         for (j=0; j < lengthInBytes; \leftrightarrow j)
         {
             uint32_t i;
             vint32_t byte = src[j];
             crc ^{\wedge} = byte \ll 8;
             for (i = 0; i < 8; +i){
                 vint32_t temp = crc << 1;
                 if (crc & 0x8000)
                  {
                      temp ^{\wedge} = 0x1021;
                  }
                 crc = temp;
             }
         }
         *currectCrc = crc;
}
26\mathfrak{Z}3
 4
 5
 6
 7
 8
9
10
11
12
13
14
15
16
17
18
19
20
21
22
23
24
25
```
# <span id="page-10-0"></span>**序列埠數據包**

## **數據包總覽**

<span id="page-10-1"></span>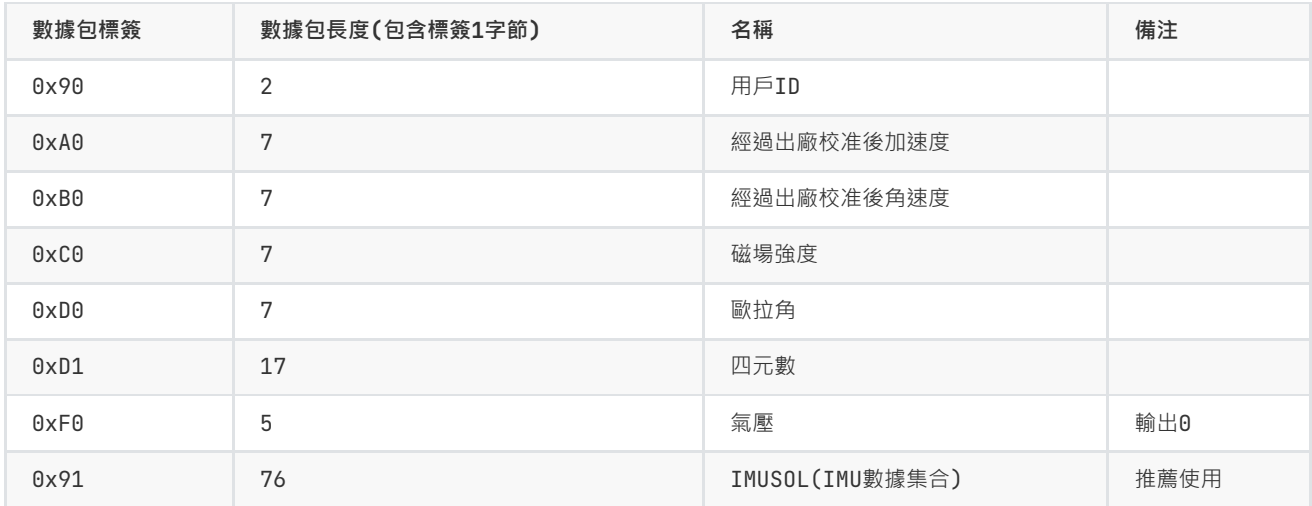

## <span id="page-10-2"></span>**產品支援數據包列表**

### **0x90(用戶ID)**

共2字節,用戶設置的ID。

<span id="page-10-3"></span>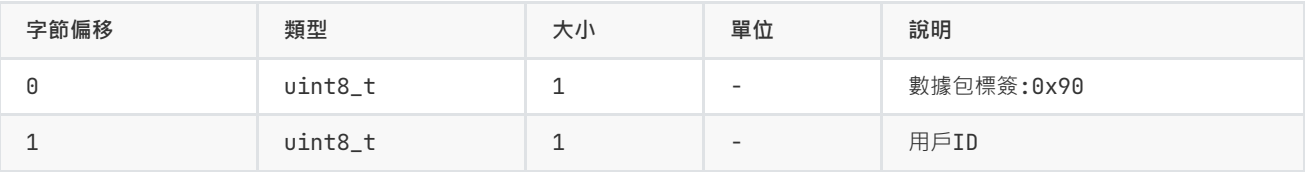

### <span id="page-10-4"></span>**0xA0(加速度)**

共7 個字節,LSB。輸出感測器的原始加速度

![](_page_10_Picture_300.jpeg)

## <span id="page-10-5"></span>**0xB0(角速度)**

共7字節,LSB。輸出感測器的原始角速度

![](_page_10_Picture_301.jpeg)

#### <span id="page-11-0"></span>**0xC0(磁場強度)**

共7字節,LSB。輸出感測器的原始磁場強度

![](_page_11_Picture_345.jpeg)

## <span id="page-11-1"></span>**0xD0(歐拉角)**

共7字節,LSB。格式為int16,共三個軸,每個軸占2個字節,順序為Pitch/Roll/Yaw。接收到Roll, Pitch 為物理值乘以100 後得到的數值, Yaw 為乘以10 得到的數值。

例:當接收到的Yaw = 100 時,表示航向角為10°

![](_page_11_Picture_346.jpeg)

## <span id="page-11-2"></span>**0XD1(四元數)**

共17字節,格式為float,共4個值,順序為:W X Y Z.。每個值占4 字節(float),整個四元數為4個float,LSB。

![](_page_11_Picture_347.jpeg)

## **0XF0(氣壓)**

共5字節,格式為float。(只針對有氣壓感測器的產品)

<span id="page-11-3"></span>![](_page_11_Picture_348.jpeg)

#### **0X91( IMUSOL)**

<span id="page-12-0"></span>共76字節,新加入的數據包,用於替代A0,B0,C0,D0,D1等老的數據包。整合了IMU的感測器原始輸出和姿態解算數據,其中所有數據 段均為LSB。

![](_page_12_Picture_436.jpeg)

### <span id="page-12-1"></span>**出廠默認數據包**

出廠默認一幀中攜帶數據包數據定義如下:

![](_page_12_Picture_437.jpeg)

## <span id="page-12-2"></span>**數據幀結構示例**

## <span id="page-12-3"></span>**數據幀配置為 0x90,0xA0,0xB0,0xC0,0xD0,0xF0 數據包**

使用序列埠助手采樣一幀數據,共41字節, 前6字節為幀頭, 長度和CRC校驗值。剩余35字節為數據域。假設數據接收到C語言陣列 buf 中。如下所示:

5A A5 23 00 FD 61 **90** 00 **A0** 55 02 3D 01 E2 02 **B0** FE FF 17 00 44 00 **C0** 80 FF 60 FF 32 FF **D0** 64 F2 6C 0E BB 01 **F0** 00 00 00 00

第一步:判斷幀頭,得到數據域長度和幀CRC:

幀頭: 5A A5

幀數據域長度: 23 00 : (0x00 <8) + 0x23 = 35

幀CRC校驗值: FD 61 :(0x61 <8) + 0xFD = 0x61FD

第二步: 校驗CRC

```
uint16_t payload_len;
        uint16_t crc;
       \text{cnc} = 0;
        payload_len = buf[2] + (buf[3] < 8);/* calulate 5A A5 and LEN filed crc */crc16_update(&crc, buf, 4);
        /* calulate payload crc */crc16_update(&crc, buf + 6, payload_len);
1
2
3
4
5
6
7
8
9
10
11
```
得到CRC值為0x61FD, 與幀攜帶的CRC值相同, 幀CRC校驗通過。

第三步:接收數據

90 00 :ID 數據包, 0x90為數據包標簽, ID = 0x00.

A0 55 02 3D 01 E2 02 :加速度數據包,0xA0為數據包標簽,三軸加速度為:

```
X軸加速度= (int16_t)((0x02 <8)+ 0x55) = 597(單位為mG)
```
Y軸加速度 =  $(int16_t)(0x01<<8) + 0x3D) = 317$ 

Z軸加速度= (int16\_t)((0x02 <8)+ 0xE2) = 738

B0 FE FF 17 00 44 00 :角速度數據包,0xB0為數據包標簽,三軸角速度為:

X軸角速度= (int16 t)((0xFF << 8)+ 0xFE) = -2(單位為0.1°/s)

Y軸角速度 = (int16\_t)((0x00 << 8) + 0x17) = 23

Z軸角速度= (int16\_t)((0x00 << 8)+ 0x44) = 68

C0 80 FF 60 FF 32 FF :磁場數據包,0xC0為數據包標簽,三軸磁場為:

X軸角速度= (int16\_t)((0xFF <8)+ 0x80) = -128 (單位為0.001Gauss)

```
Y軸角速度 = (int16_t)((0xFF<<8)+ 0x60) = -160
```

```
Z軸角速度= (int16_t)((0xFF << 8)+ 0x32) = -206
```
D0 64 F2 6C 0E BB 01 歐拉角數據包, 0xD0為數據包標簽

Pitch= (int16\_t)((0xF2 << 8)+ 0x64) / 100 = -3484 / 100 = -34.84 °

Roll=  $(int16_t)((0x0E\ll8)+0x60)$  / 100 = 3692 / 100 = 36.92°

Yaw =  $(int16_t) ((0x01<<8)+0xBB) / 10 = 443 / 10 = 44.3°$ 

F0 00 00 00 00 氣壓數據包,0xF0為數據包標簽

```
float prs;
1
2 |prs = memcpy(&prs, &buf[37], 4);
```

```
最後得到結果:
```
![](_page_13_Picture_611.jpeg)

#### <span id="page-14-0"></span>**數據幀配置為 0x91 數據包**

使用序列埠助手采樣一幀數據,共82字節, 前6字節為幀頭, 長度和CRC校驗值。剩余76字節為數據域。假設數據接收到C語言陣列  $b$ uf 中·如下所示:

5A A5 4C 00 6C 51 **91** 00 A0 3B 01 A8 02 97 BD BB 04 00 9C A0 65 3E A2 26 45 3F 5C E7 30 3F E2 D4 5A C2 E5 9D A0 C1 EB 23 EE C2 78 77 99 41 AB AA D1 C1 AB 2A 0A C2 8D E1 42 42 8F 1D A8 C1 1E 0C 36 C2 E6 E5 5A 3F C1 94 9E 3E B8 C0 9E BE BE DF 8D BE

第一步:判斷幀頭,得到數據域長度和幀CRC:

幀頭: 5A A5

```
幀數據域長度: 4C 00 : (0x00 <8) + 0x4C = 76
```

```
幀CRC校驗值: 6C 51 :(0x51 <8) + 0x6C = 0x516C
```
第二步: 校驗CRC

```
uint16_t payload_len;
         uint16 t crc;
        \text{cnc} = \theta:
         payload_len = \text{buf}[2] + (\text{buf}[3] \ll 8);\frac{1}{x} calulate 5A A5 and LEN filed crc \frac{x}{x}crc16_update(&crc, buf, 4);
         /* calulate payload crc */crc16\_update(\&crc, \, \text{buf} + 6, \, \text{payload\_len});1
 2
 3
 4
 5
 6
 7
 8
 9
10
11
```
得到CRC值為0x516C. 幀CRC校驗通過。

第三步:接收數據

從 0x91 開始為數據包的數據域。在C語言中可以定義結構體來方便的讀取數據:

定義0x91數據包結構體如下:

```
1 | _packed typedef struct
 2 | {
       uint8_t tag; v^* 数據標簽:0x91 \star/
       uint8_t id; \frac{d}{dx} id; \frac{d}{dx} /* 模組ID */
         uint8_t rev[2];
         float prs; /* 氣壓 \star/uint32_t ts; \frac{1}{2} ts; \frac{1}{2} ts; \frac{1}{2} ts; \frac{1}{2} ts; \frac{1}{2}float \arccos(3); \qquad \qquad /* 加速度 \star/
         float gyr[3]; /* 角速度 \star/
         float mag[3]; \hspace{1cm} /* 地磁 \star/
       float eu1[3]; /* 歐拉角: Roll,Pitch,Yaw \star/float \qquad \qquad \text{quad } \left[ 4 \right]; \qquad \qquad \qquad \text{/* } \mathbb{B} \bar{\pi} \text{)} \; \ast \text{/}}id0x91_t;
13
 3
 4
 5
 6
 7
 8
 9
10
11
12
```
\_packed 為編譯器關鍵字(Keil下),表示結構體按字節緊對齊,結構體每一個元素一一對應0x91數據包的結構定義。接收數據時 將接收到的陣列直接memcpy到結構體即可: (注意定義結構體時必須4字節對齊), 其中 buf 指向幀頭, buf [6] 指向幀中數據域 。

![](_page_14_Picture_734.jpeg)

最後得到dat數據結果:

![](_page_15_Picture_139.jpeg)

# **AT指令**

當使用序列埠與模組通訊時, 模組支援AT 指令集配置/查看模組參數。AT 指令總以ASCII 碼 AT 開頭,後面跟控制字符,最 後以回車換行 \r\n 結束。

使用上位機輸入AT指令:

<span id="page-15-0"></span>![](_page_15_Picture_140.jpeg)

使用序列埠調試助手進行測試:

![](_page_16_Picture_149.jpeg)

通用模組 AT指令如下

![](_page_16_Picture_150.jpeg)

#### <span id="page-17-0"></span>**AT+ID**

設置模組用戶ID

#### **例** AT+ID=1

#### <span id="page-17-1"></span>**AT+INFO**

打印模組資訊,包括產品型號,版本,韌體發布日期等。

#### <span id="page-17-2"></span>**AT+ODR**

設置模組序列埠輸出速率。 掉電保存,復位模組生效

**例** 設置序列埠輸出速率為100Hz: AT+ODR=100

注意:當0DR設置為比較高時(如200),默認的115200鮑率可能不滿足輸出頻寬要求,此時需要將模組鮑率設高(如921600)後,模組 才能按設置的ODR輸出數據幀。輸出幀率可以為1,2,5,10,20,50,100,200,400Hz。

#### <span id="page-17-3"></span>**AT+BAUD**

設置序列埠鮑率,可選值:9600/115200/460800/921600`

#### **例** AT+BAUD=115200

#### **注意**

- 使用此指令需要特別注意,輸入錯誤鮑率後會導致無法和模組通訊
- 鮑率參數設置好後掉電保存,復位模組生效。上位機的鮑率也要做相應修改。
- <span id="page-17-4"></span>• 升級韌體時,需要切換回115200 鮑率。

#### **AT+EOUT**

序列埠輸出開關

**例** 打開序列埠輸出 AT+EOUT=1 關閉序列埠輸出 AT+EOUT=0

#### <span id="page-17-5"></span>**AT+RST**

復位模組

### **例** AT+RST

#### **AT+SETYAW**

設置航向角,格式為 AT+SETYAW=<MODE>,<VAL>

- <span id="page-17-6"></span>● MODE=0 絕對模式:將航向角直接設置為VAL的值。 如 AT+SETYAW=0,90 將航向角直接設置為90°
- <span id="page-17-7"></span>● MODE=1 相對模式:將原航向角遞增VAL值。如 AT+SETYAW=1,-10.5 將航向角遞增-10.5°,如原來為30°,發送命令後航向 角變為19.5°。

#### **AT+SETPTL**

設置輸出協議:

設置一幀中所包含的數據包:格式為 AT+SETPTL=<ITEM\_ID>,<ITEM\_ID>...

#### **例**

- 配置模組輸出: 91數據包(IMUSOL),指令為: AT+SETPTL=91
- 配置模組輸出:加速度(A0), 角速度(B0), 整形格式歐拉角(D0)和四元數(D1)的指令為: AT+SETPTL=A0,B0,D0,D1

#### <span id="page-18-0"></span>**AT+URFR**

這條指令提供了旋轉感測器XYZ軸的接口,可用於任意角度的垂直安裝。

#### AT+URFR=C00,C01,C02,C10,C11,C12,C20,C21,C22

其中  $C_{nn}$  支援浮點數

$$
\begin{Bmatrix} X \\ Y \\ Z \end{Bmatrix}_U = \begin{bmatrix} C00 & C01 & C02 \\ C10 & C11 & C12 \\ C20 & C21 & C22 \end{bmatrix} \cdot \begin{Bmatrix} X \\ Y \\ Z \end{Bmatrix}_B
$$

$$
\stackrel{\scriptstyle\text{[def]}}{=} \begin{Bmatrix} X \\ Y \\ Z \end{Bmatrix}_{U}
$$

下面是幾種常用旋轉舉例:

- 新感測器坐標系為 繞原坐標系X軸 旋轉 90°(適用於垂直安裝:Y軸正方向朝下), 輸入命令: AT+URFR=1,0,0,0,0,1,0,-1,0
- 新感測器坐標系為 繞原坐標系X軸 旋轉-90°(適用於垂直安裝:Y軸正方向朝上), 輸入命令: AT+URFR=1,0,0,0,0,-1,0,1,0
- 新感測器坐標系為 繞原坐標系X軸 旋轉180°, 輸入命令 : AT+URFR=1,0,0,0,-1,0,0,0,-1
- 新感測器坐標系為 繞原坐標系Y軸 旋轉 90°(適用於垂直安裝:X軸正方向朝上), 輸入命令: AT+URFR=0,0,-1,0,1,0,1,0,0
- 新感測器坐標系為 繞原坐標系Y軸 旋轉-90°(適用於垂直安裝:X軸正方向朝下), 輸入命令: AT+URFR=0,0,1,0,1,0,-1,0,0
- 新感測器坐標系為 繞原坐標系Y軸 旋轉180°, 輸入命令 : AT+URFR=-1,0,0,0,1,0,0,0,-1
- 新感測器坐標系為 繞原坐標系Z軸 旋轉90°, 輸入命令 : AT+URFR=0,-1,0,1,0,0,0,0,1
- 新感測器坐標系為 繞原坐標系Z軸 旋轉-90° 樹入命令:AT+URFR=0,1,0,-1,0,0,0,0,1
- 恢復出廠默認值: AT+URFR=1,0,0,0,1,0,0,0,1

## **附錄A - 評估板**

<span id="page-18-1"></span>![](_page_18_Picture_16.jpeg)

![](_page_18_Figure_17.jpeg)

## <span id="page-19-0"></span>**評估板簡介**

提供供電+USB轉序列埠功能,方便客戶快速評估產品。

資料包中包含CP2104 USB-UART 驅動程序, 將USB線連接電腦和模組,打開資料包中的上位機,連接序列埠,默認狀態下,模組會 以115200鮑率輸出出廠默認的數據包。

## **從評估板上取下產品**

模組默認被嵌入評估板的PLCC28 插槽中,如需取出模組,請按如下步驟操作:

- <span id="page-19-1"></span>• 斷電,准備好細螺絲刀或鑷子
- 從PLCC 插座或者背面圓形空洞內將模組撬出或頂出。

#### **注意**

- 評估板是為了快速驗證,評估模組性能。本身不帶有任何其他計算功能。
- USB 接口本身不適合於工業級場景或者高運動場合的電氣連接,如果您的應用為高運動環境(動作捕捉等),**不建議在您的產品中 直接使用評估板**。

# **附錄B - 韌體升級與恢復出廠設定**

本產品支援升級韌體,正常使用下不需要自行升級韌體。 韌體升級步驟:

- 連線模組,打開上位機,將模組和上位機鮑率都設定為115200,打開韌體更新視窗
- 點選連線按鈕,如出現模組連線資訊。則說明升級系統準備就緒,點選"開啟"選擇附檔名為.hex 的韌體,然後點"寫入"。
- 完成後會提示完成,此時關閉串列埠,重新給模組上電,模組升級完成。

<span id="page-19-2"></span>![](_page_19_Picture_128.jpeg)